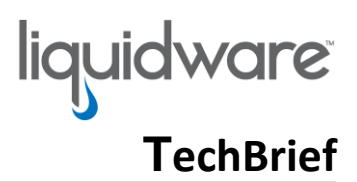

## **Stratusphere™ UX Product Evaluation Checklist**

For more detailed information on installation, features and functionality, and other management capabilities, please see the *Stratusphere Installation & Configuration Guide* and the *Stratusphere UX Quick Start Guide*.

## **Basic Setup**

- **1. Install the Stratusphere Hub, Database, and Collector virtual appliances** *Download the appliance format of your choice from* <https://www.liquidware.com/download> *and install the appliances on virtual hosts. Log into the console of each appliance and follow the wizard to configure the appliance. Install a Collector appliance using the network collector role on each virtual host that you want to monitor desktop network traffic on. Install a Collector appliance using the CID Key collector role to collect data from CID Keys.*
- **2. Install Connector ID Key software on desktops and confirm communication with Hub** *Log into the Administration module at https://[hub-ipordns-address] using default credentials of ssadmin/sspassword, go to HUB ADMINISTRATION > CONNECTOR ID KEYS software tab, download and distribute Standard/Advanced CID Keys to your user desktops. Once installed, navigate to INVENTORY > MACHINES tab and verify if all desktops have registered and are calling back regularly.*
- **3. Enable and configure Data Retention Summarized, Roll-up tables for faster performance** *Log into the Administration module at https://[hub-ipordns-address] using default credentials of ssadmin/sspassword, go to HUB ADMINISTRATION > DATA RETENTION > SETTINGS tab, to enable and configure thresholds for summarized, roll-up tables for faster performance and long-term data retention.*
- **4. Sync and import metrics from VMware vCenter and/or Nutanix Prism to get host statistics** *Log into Administration section and navigate TO HUB ADMINISTRATION > VM DIRECTORIES. Click to Create New Directory with read-only credentials, and then import to host, datastore and VM information.*

## **Basic Diagnostic Capabilities & Features**

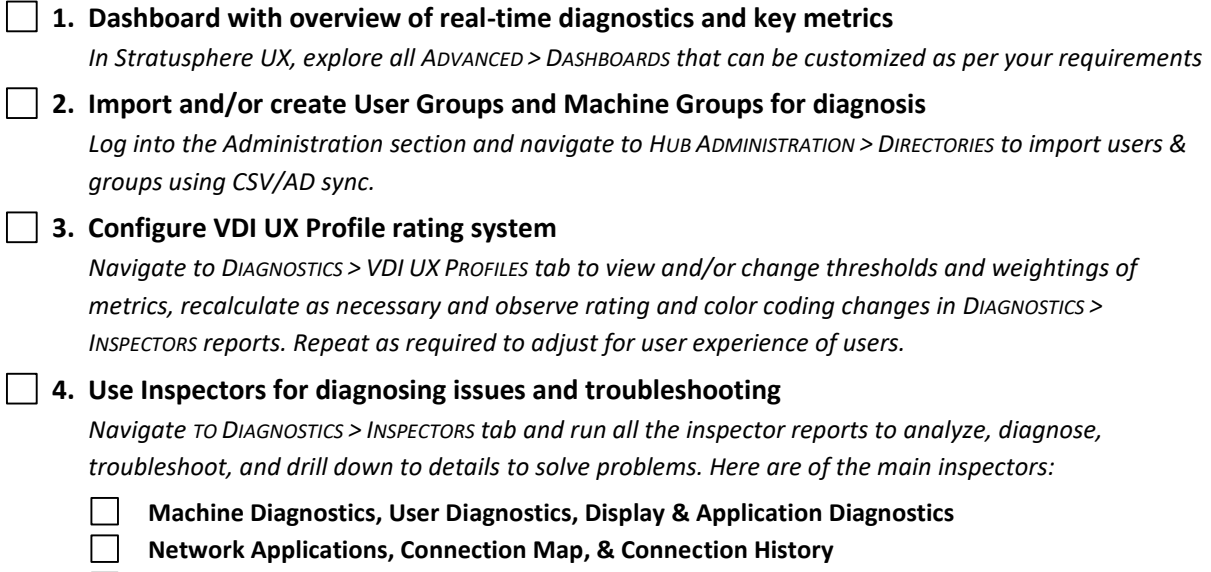

- **Host Diagnostics and SAN Diagnostic**
- **Desktop 360° View and View UX Trend Charts**

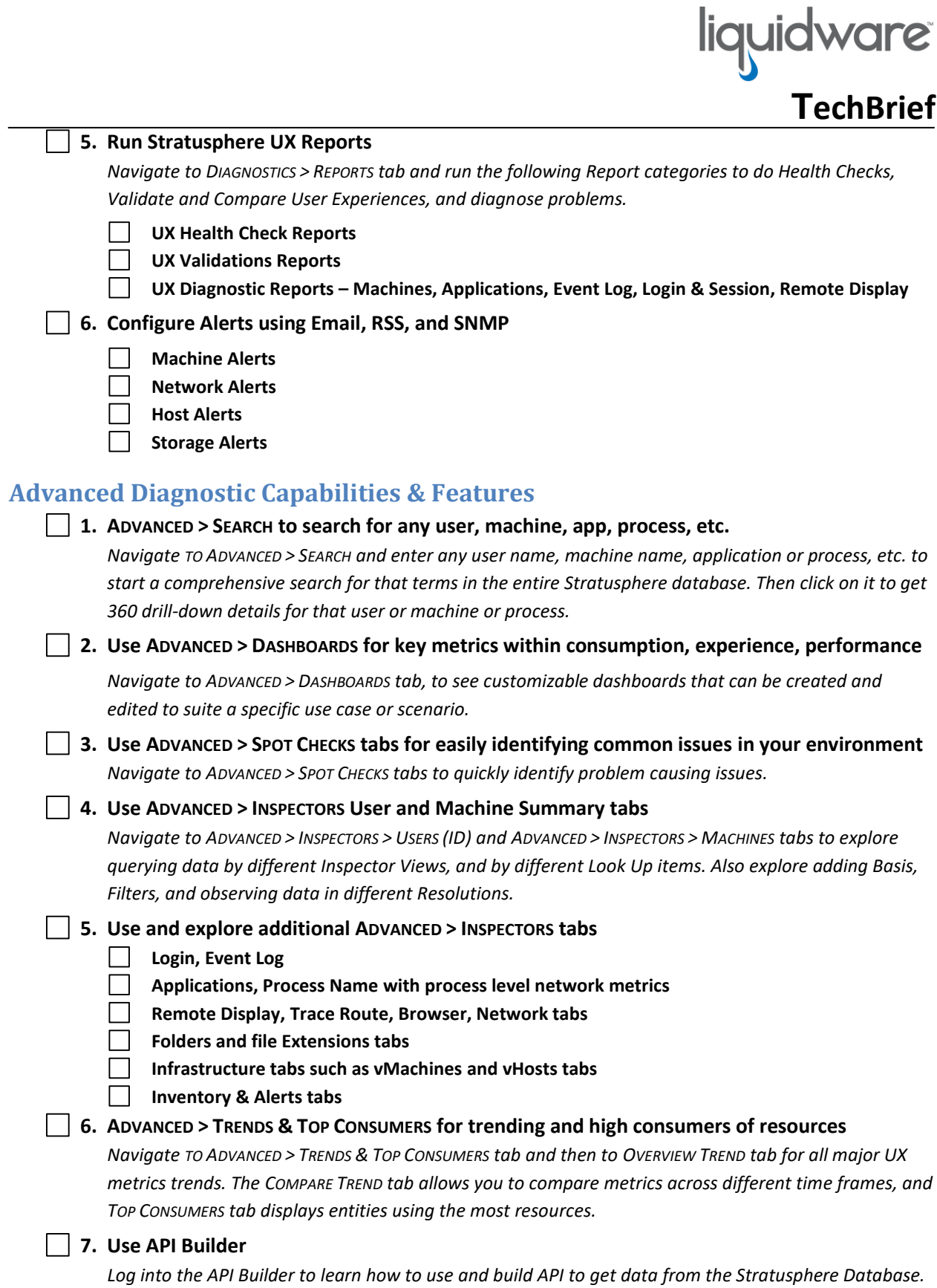

*©2019 Liquidware Labs Inc. All rights reserved. Stratusphere, ProfileUnity, FlexApp, FlexDisk and ProfileDisk are trademarks of Liquidware Labs. All other products are trademarks of their respective owners. 19-0618*